# Инструкция по интеграции с методами ЕСИА для авторизации пользователей в региональном электронном журнале и дневнике

## **Аннотация**

Данная инструкция описывает порядок применения методов ЕСИА для корректной авторизации пользователей в региональном электронном журнале и дневнике с помощью учётных записей портала Госуслуг. Корректная реализация описанного здесь порядка обеспечивает успешную авторизацию в ЭЖД как учеников, так и их родителей.

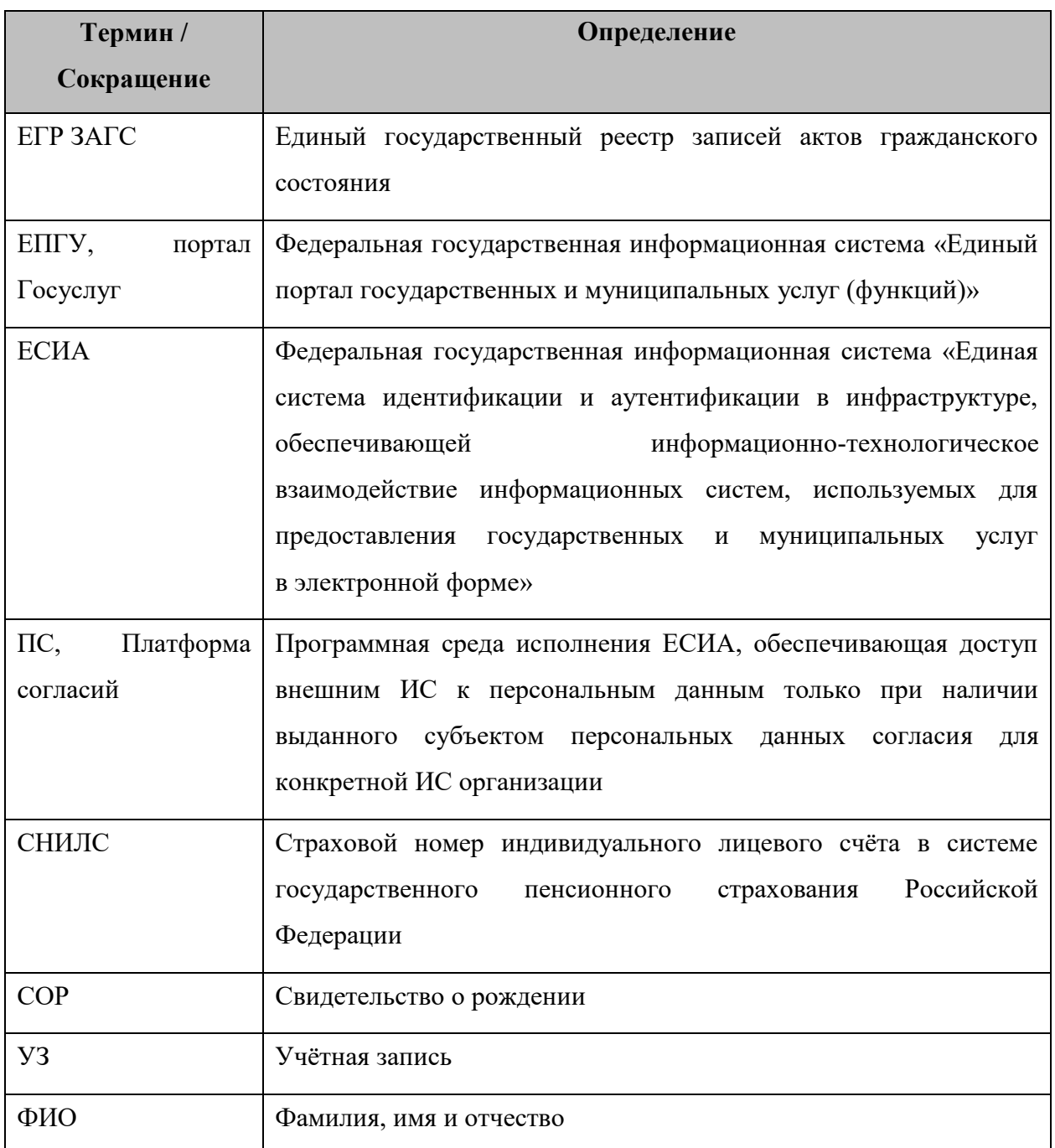

## **Термины и сокращения**

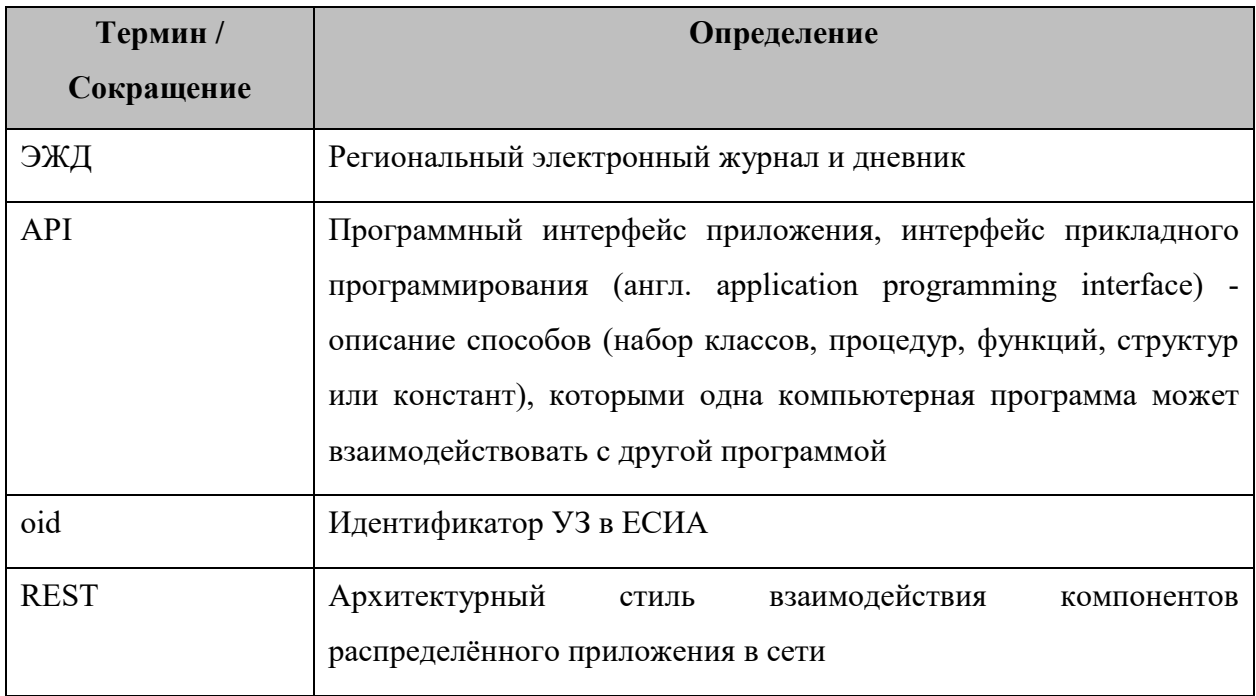

# **Ссылки на документы**

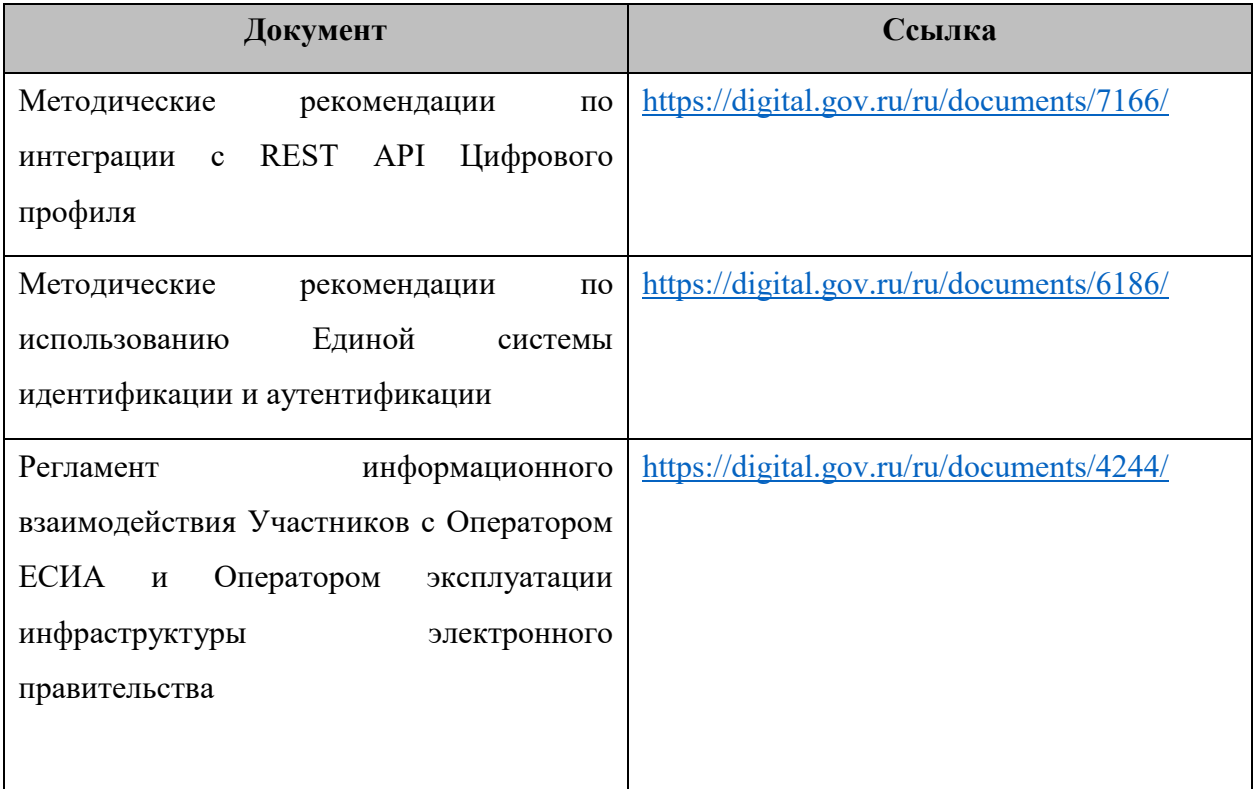

# **Сценарии взаимодействия**

Участники взаимодействия:

- Пользователь;
- ЭЖД;
- ЕСИА;
- Платформа согласий.

В качестве Пользователя выступает ученик или его родитель.

#### **Сценарий авторизации ученика младше 18 лет**

Для авторизации ученика младше 18 лет пользовательский путь выглядит следующим образом:

- Родитель в ЛК на портале Госуслуг в разделе «Семья и дети» [\(https://lk.gosuslugi.ru/profile/family](https://lk.gosuslugi.ru/profile/family)) заполняет данные по своему ребёнку;
- Родитель дожидается проверки данных о ребёнке в ЕГР ЗАГС;
- Родитель в этом же разделе создаёт детскую учётную запись ребёнку;
- Если в регионе доступна услуга «Школьное портфолио», то родитель может выдать согласие на передачу персональных данных своего ребёнка для его авторизации в ЭЖД посредством соответствующей функции раздела;
- Если в регионе недоступна услуга «Школьное портфолио», то выдача согласия осуществляется в 2 шага:
	- o Ребенок авторизуется в ЭЖД с помощью своей (детской) УЗ портала Госуслуг. Авторизация будет неуспешной в связи с отсутствием ранее выданного согласия. Запрос на выдачу согласия будет отображен в ленте уведомлений родителя на портале Госуслуг;
	- o Родитель в своём ЛК выдает согласие на передачу персональных данных своего ребенка для его авторизации в ЭЖД;
- Ребёнок авторизуется в ЭЖД с помощью своей (детской) УЗ портала Госуслуг.

При наличии выданного родителем согласия и до его отзыва родителем ребёнок сможет авторизоваться в ЭЖД. При успешной авторизации ребёнка для целей корректного сопоставления реквизитов УЗ портала Госуслуг и УЗ ЭЖД из ЕСИА передаются следующие подтверждённые данные пользователя:

ФИО;

- Дата рождения;
- Контактные данные (телефон, адрес электронной почты);
- СНИЛС;
- Данные паспорта (при наличии);
- Данные свидетельства о рождении (СОР).

Рекомендуется проверить / обновить СНИЛС и oid ученика на стороне ЭЖД. В случае если сопоставить УЗ портала Госуслуг и УЗ ЭЖД на стороне ЭЖД не представляется возможным (например, опечатка в ФИО, некорректно указаны СНИЛС или СОР), необходимо с помощью средств ЭЖД сформировать обращение гражданина в учебное заведение (проинформировать учебное заведение о необходимости скорректировать данные учетной записи ЭЖД), обработать его и предоставить ответ.

#### **Сценарий авторизации ученика старше 18 лет**

Для авторизации ученика (старше 18 лет) пользовательский путь выглядит следующим образом:

- Ученик авторизуется в ЭЖД с помощью своей (подтверждённой) УЗ портала Госуслуг;
- При первой авторизации у ученика будет запрошено согласие на передачу своих персональных данных для авторизации в ЭЖД.

При наличии выданного согласия и до его отзыва ученик сможет авторизоваться в ЭЖД.

При успешной авторизации для целей корректного сопоставления реквизитов УЗ портала Госуслуг и УЗ ЭЖД из ЕСИА передаются следующие подтверждённые данные пользователя:

- $\Phi$ *HO*;
- Дата рождения;
- Контактные данные (телефон, адрес электронной почты);
- СНИЛС;
- Данные паспорта;
- Данные свидетельства о рождении (при наличии).

Рекомендуется проверить / обновить СНИЛС и oid ученика на стороне ЭЖД. В случае если сопоставить УЗ портала Госуслуг и УЗ ЭЖД на стороне ЭЖД не представляется возможным (например, опечатка в ФИО, некорректно указаны СНИЛС или СОР), необходимо с помощью средств ЭЖД сформировать обращение гражданина в учебное заведение (проинформировать учебное заведение о необходимости скорректировать данные учетной записи ЭЖД), обработать его и предоставить ответ.

### **Сценарий авторизации родителя**

Для авторизации родителя пользовательский путь выглядит следующим образом:

- Родитель авторизуется в ЭЖД с помощью своей (подтверждённой) УЗ портала Госуслуг;
- При первой авторизации у родителя будет запрошено согласие на передачу своих персональных данных для авторизации в ЭЖД. Данные детей, заполненные в профиле родителя, относятся к персональным данным родителя и, при наличии согласия, также передаются в ЭЖД для целей корректного формирования учётной записи родителя и связывания УЗ родителя и его детей в ЭЖД.

При наличии выданного согласия и до его отзыва родитель сможет авторизоваться в ЭЖД.

При успешной авторизации для целей корректного сопоставления реквизитов УЗ портала Госуслуг и УЗ ЭЖД из ЕСИА передаются следующие подтверждённые данные пользователя:

- $\Phi$  $MO$ :
- Дата рождения;
- Контактные данные (телефон, адрес электронной почты);
- СНИЛС;
- Данные паспорта;
- Список детей со следующими данными:
	- o ФИО;
	- o Дата рождения;
	- o СНИЛС;
	- o Пол;
	- o Контактные данные.

Обращаем внимание, что данные свидетельства о рождении ребёнка в списке детей не передаются. Для сопоставления УЗ по данным СОР необходима авторизация с помощью детской УЗ.

Рекомендуется проверить / обновить СНИЛС и oid родителя на стороне ЭЖД, а также выполнить связывание УЗ родителя и учеников на стороне ЭЖД. В случае если сопоставить УЗ портала Госуслуг и УЗ ЭЖД на стороне ЭЖД не представляется возможным (например, опечатка в ФИО, некорректно указаны СНИЛС или СОР), необходимо порекомендовать либо авторизоваться в ЭЖД с помощью детской УЗ (для связывания по СОР), либо с помощью средств ЭЖД сформировать обращение гражданина в учебное заведение (проинформировать учебное заведение о необходимости скорректировать данные учетной записи ЭЖД), обработать его и предоставить ответ.

Родительскую УЗ в случае ошибки связывания с УЗ родителя портала Госуслуг можно создать, заполнив данными, полученными при авторизации, и привязав к УЗ учеников со стороны ЭЖД.

## **Интеграция ЭЖД с ЕСИА**

Порядок взаимодействия и вызова методов ЕСИА для авторизации пользователя представлен на диаграмме последовательности.

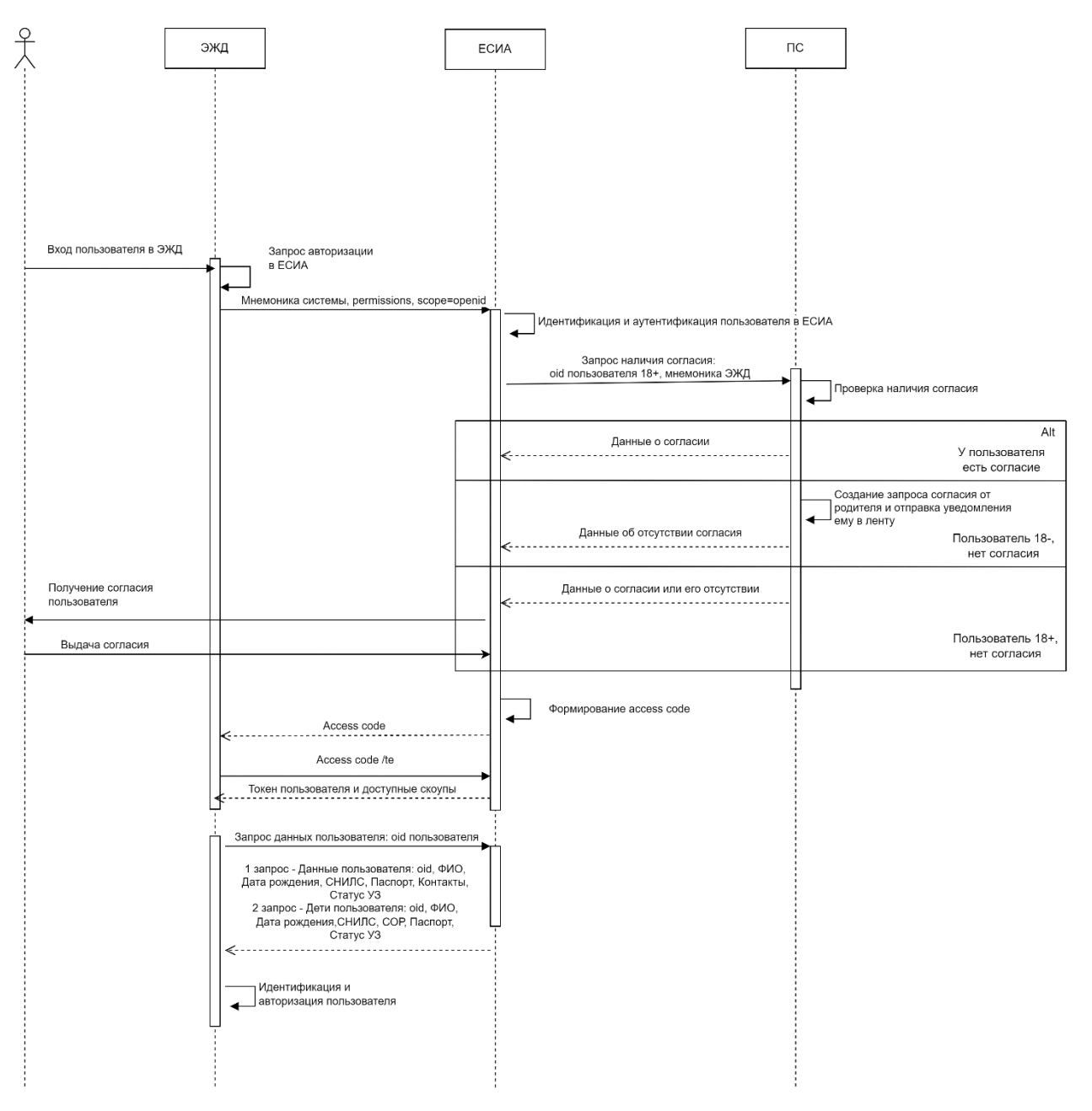

Рисунок 1 - Порядок взаимодействия и вызова методов ЕСИА

Для успешной авторизации пользователя в ЭЖД пользователю необходимо предоставить согласие в личном кабинете (ЛК) на портале Госуслуг. Там же пользователь может видеть и отзывать выданные ранее согласия. Управляет выдачей и отзывом согласий на авторизацию с помощью детской учётной записи родитель ученика. При авторизации пользователя проверка наличия выданного согласия происходит на стороне ЕСИА. Для формирования запроса выдачи согласия в ЛК родителя ученика на портале Госуслуг ученику необходимо предпринять попытку авторизации в ЭЖД с использованием детской учётной записи ЕСИА. После этого в ЛК родителя появится уведомление о запросе согласия на предоставление данных в ЭЖД. В случае если родитель выдаст согласие на предоставление данных, ученик сможет авторизоваться в ЭЖД с помощью своей (детской) учётной записи ЕСИА вплоть до своего совершеннолетия, либо до отзыва ранее выданного согласия родителем в своем ЛК портала Госуслуг.

Срок выдачи согласия родителем для ребёнка автоматически ограничен датой наступления совершеннолетия ребенка.

При отсутствии согласия для пользователя 18 лет и старше на стороне ЕСИА будет формироваться запрос согласия, которое пользователь должен будет выдать.

При отсутствии согласия для пользователя младше 18 лет на стороне ЕСИА будет сформирован и направлен запрос согласия родителю в ЛК ЕПГУ. В системе ЭЖД необходимо при этом отображать баннер с текстом: «Для входа в электронный дневник необходимо согласие. Если вам больше 18 лет, перейдите по ссылке из уведомления, направленного в ваш личный кабинет. Если меньше, перейти по ссылке из своего личного кабинета для выдачи согласия должен родитель». В таком случае в токене возвращается только скоуп: openid.

Если согласие было выдано, ЭЖД может использовать методы ЕСИА для сопоставления учетных записей ЕСИА и ЭЖД (в токене содержатся описанные скоупы).

В случае если ЭЖД использует другой набор скоупов, владельцу ИС необходимо заполнить заявку из Регламента по изменению параметров подключения (Приложение Д к Регламенту ЕСИА), описать там все изменения, а после стандартно направить её в адрес СЦ sd $@$ sc.digital.gov.ru. Как только пройдут все этапы согласования, и заявка попадет на 2-ю линию поддержки ЕСИА, она будет обработана, и станут доступны описанные скоупы.

#### **Получение авторизационного кода**

Получение авторизационного кода необходимо осуществлять в соответствии с «Методическими рекомендациями по использованию Единой системы идентификации и

аутентификации» (см. Приложение В, п.В.2.3). Дополнительно в запрос необходимо добавить параметр «permissions» в соответствии «Методическими рекомендациями по интеграции с REST API Цифрового профиля» (см. Раздел 4) для получения согласий.

Пример параметра «permissions» в кодированном виде Base64 format:

W3sKICAgICAgICAic2NvcGVzIjogW3sKICAgICAgICAgICAgICJzeXNuYW1lI jogImZ1bGxuYW1lIgogICAgICAgICAgICB9LCB7CiAgICAgICAgICAgICAgICAic3lzbmFtZ SI6ICJiaXJ0aGRhdGUiCiAgICAgICAgICAgIH0sIHsKICAgICAgICAgICAgICAgICJzeXNuY W1lljogInNuaWxzIgogICAgICAgICAgICB9LCB7CiAgICAgICAgICAgICAgICAic3lzbmFtZS I6ICJpZF9kb2MiCiAgICAgICAgICAgIH0sIHsKICAgICAgICAgICAgICAgICJzeXNuYW1lIjo gImVtYWlsIgogICAgICAgICAgICB9LCB7CiAgICAgICAgICAgICAgICAic3lzbmFtZSI6ICJt b2JpbGUiCiAgICAgICAgICAgIH0sIHsKICAgICAgICAgICAgICAgICJzeXNuYW1lIjogImJpc nRoX2NlcnRfZG9jIgogICAgICAgICAgICB9LCB7CiAgICAgICAgICAgICAgICAic3lzbmFtZ SI6ICJ1c3JfcmVnX2N4dCIKICAgICAgICAgICAgfSwgewogICAgICAgICAgICAgICAgInN5c 25hbWUiOiAia2lkX2VtYWlsIgogICAgICAgICAgICB9LCB7CiAgICAgICAgICAgICAgICAic 3lzbmFtZSI6ICJraWRfbW9iaWxlIgogICAgICAgICAgICB9LCB7CiAgICAgICAgICAgICAgI CAic3lzbmFtZSI6ICJraWRfZnVsbG5hbWUiCiAgICAgICAgICAgIH0sIHsKICAgICAgICAgI CAgICAgICJzeXNuYW1lIjogImtpZF9zbmlscyIKICAgICAgICAgICAgfSwgewogICAgICAgIC AgICAgICAgInN5c25hbWUiOiAia2lkX2JpcnRoZGF0ZSIKICAgICAgICAgICAgfSwgewogIC AgICAgICAgICAgICAgInN5c25hbWUiOiAia2lkX2dlbmRlciIKICAgICAgICAgICAgfQogICA gICAgIF0sCiAgICAgICAgInN5c25hbWUiOiAiRURVX0pPVVJOQUwiLAogICAgICAgICJw dXJwb3NlcyI6IFt7CiAgICAgICAgICAgICAgICAic3lzbmFtZSI6ICJFRFVfSk9VUk5BTCIKIC AgICAgICAgICAgfQogICAgICAgIF0sCiAgICAgICAgImFjdGlvbnMiOiBbewogICAgICAgIC AgICAgICAgInN5c25hbWUiOiAiQUxMX0FDVElPTlNfVE9fREFUQSIKICAgICAgICAgIC AgfQogICAgICAgIF0sCiAgICAgICAgInJlc3BvbnNpYmxlT2JqZWN0IjogItCh0LXQutGA0L XRgtCw0YDRjCIsCiAgICAgICAgImV4cGlyZSI6IDI2Mjk3NDYwCiAgICB9Cl0K

Пример в декодированном виде:

 $\lceil \cdot \rceil$ 

```
"scopes": \lceil \frac{1}{2} \rceil"sysname": "fullname"
   \},\"sysname": "birthdate"
   \},\{
```

```
 "sysname": "snils"
   }, {
      "sysname": "id_doc"
   }, {
      "sysname": "email"
   }, {
      "sysname": "mobile"
   }, {
     "sysname": "birth_cert_doc"
   }, {
    "sysname": "usr_reg_cxt"
   }, {
     "sysname": "kid_email"
   }, {
      "sysname": "kid_mobile"
   }, {
     "sysname": "kid_fullname"
   }, {
      "sysname": "kid_snils"
   }, {
      "sysname": "kid_birthdate"
   }, {
     "sysname": "kid_gender"
   }
 ],
 "sysname": "EDU_JOURNAL",
 "purposes": [{
     "sysname": "EDU_JOURNAL"
   }
 ],
"actions": [{
     "sysname": "ALL_ACTIONS_TO_DATA"
   }
 ],
 "responsibleObject": "Секретарь",
```

```
 "expire": 26297460
   }
]
```
При запросе авторизационного кода на стороне ЕСИА будет обеспечено выполнение проверки наличия согласия на передачу данных пользователя из ЕСИА в ЭЖД. Для пользователей 18 лет и старше будет выполняться проверка согласия от самого пользователя, для пользователей младше 18 лет будет выполняться проверка наличия согласия от одного из родителей (пользователей ЕПГУ, у которых в ЕСИА установлена связь с учетной записью ребенка).

Если согласие выдано на все необходимые скоупы данных, для родителя ЕСИА вернёт в ответе следующие скоупы:

- fullname?oid= ${p.pm}$  oid};
- $-$  birthdate?oid={p.prn\_oid};
- $-$  snils?oid={p.prn\_oid};
- id doc?oid= ${p.pm}$  oid};
- $-$  email?oid={p.prn\_oid};
- $-$  mobile?oid= $\{p.prn \text{oid}\};$
- birth cert doc?oid= ${p.pm}$  oid};
- usr reg  $ext?oid={p.prn}oid$ ;
- kid email?oid= $\{p.prn \text{oid}\}$ ;
- kid mobile?oid= ${p.pm}$  oid};
- kid fullname?oid= $\{p.prn \text{oid}\}$ ;
- kid snils?oid= $\{p.prn \text{oid}\};$
- kid birthdate?oid= ${p.pm}$  oid};
- kid gender?oid= ${p.pm}$  oid}.

Если родитель не дал согласие, то в токене возвращается скоуп: openid. В таком случае необходимо отображать пользователю баннер «Для входа в электронный дневник необходимо согласие. Если вам больше 18 лет, перейдите по ссылке из уведомления, направленного в ваш личный кабинет. Если меньше, перейти по ссылке из своего личного кабинета для выдачи согласия должен родитель».

Если вошел ребенок, но согласие ещё не выдано, то в токене возвращается скоуп: openid.

Если вошел ребенок (во второй раз, а родитель уже дал согласие), то в токене возвращаются скоупы:

- $-$  fullname?oid={p.prn oid};
- $-$  birthdate?oid={p.prn oid};
- $-$  snils?oid={p.prn oid};
- $-$  id doc?oid={p.prn oid};
- $-$  email?oid={p.prn oid};
- $-$  mobile?oid={p.prn oid};
- birth cert doc?oid= $\{p.prn \text{oid}\}$ ;
- usr reg  $ext?oid = {p.prn}oid}.$

Обратите внимание, что из скоупов автоматически удалены скоупы с приставкой «kid », предназначенные для получения сведений о детях пользователя.

### Получение маркера доступа

Получение маркера доступа в обмен на авторизационный код необходимо осуществлять в соответствии с «Методическими рекомендациями по использованию Единой системы идентификации и аутентификации» (см. Приложение В, п.В.2.5) и «Методическими рекомендациями по интеграции с REST API Цифрового профиля» (см. Раздел 4).

```
Пример маркера доступа, получаемого в ответе:
JSON Web Token
\{"header": \{"ver": 1,
  "typ": "JWT",
  "sbt": "access".
  "alg": "RS256"
 \},
 "claims": \{"nbf": 1672240108,
  "permissions": "DIGITAL OFFER EDU JOURNAL MEJVED ZAPROS",
  "scope": " fullname?oid=\{p.prn \text{oid}\}birthdate?oid=\{p.prn \text{oid}\}
```

```
snils?oid={p.prn_oid}
        id_doc?oid={p.prn_oid}
        email?oid={p.prn_oid}
        mobile?oid={p.prn_oid}
        birth cert doc?oid={p.pm} oid}
        usr_reg_cxt?oid={p.pm\ oid}kid email?oid={p.pm} oid}
        kid mobile?oid={p.prn_oid}
        kid fullname?oid={p.prn_oid}
        kid snils?oid={p.pm} oid}
        kid birthdate?oid={p.pm} oid}
        kid gender?oid={p.pm} oid}
        ",
           "iss": "http://esia-dev-k8s.test.gosuslugi.ru/",
           "urn:esia:sid": "f1d8c20a-8b56-0cdd-93cd-26e949a27834",
           "urn:esia:sbj_id": 1077484040,
           "exp": 1672243708,
           "iat": 1672240108,
          "client_id": "PGU",
           "permissions_url": "https://esia-dev-k8s.test.gosuslugi.ru/esia-
rs/api/public/v1/prns/1077484040/issued/permissions"
```

```
 }
}
```
#### **Получение сведений по родителю**

Полученный маркер доступа с OID родителя ЭЖД может использовать для APIметолов:

 Получение основных сведений о гражданине GET /esia-

rs/api/public/v4/prns/{oid\_родителя}?embed=(documents.elements,addresses.elements,c ontacts.elements)

 Получение перечня детей пользователя GET /esia-rs/api/public/v4/prns/{oid\_родителя}? embed=(kids.elements)

- Получение основных сведений о ребенке (по OID родителя и ID ребенка) GET /esia-rs/api/public/v4/prns/{oid\_родителя}/kids/{id\_ребенка}? embed=(documents.elements,addresses.elements,contacts.elements)
- Получение выданных согласий (с OID родителя) GET /esia-rs/api/public/v1/prns/{oid\_родителя}/issued/permissions

#### **Получение сведений по ребёнку**

Полученный маркер доступа с OID ребёнка (при входе ребёнка) ЭЖД может использовать для API-методов:

- Получение основных сведений о гражданине GET /esia-rs/api/public/v4/prns/{oid\_ребенка}? embed=(documents.elements,addresses.elements,contacts.elements)
- Получение выданных согласий (с OID родителя) GET /esia-rs/api/public/v1/prns/{oid\_pебенка}/issued/permissions

### **Сообщения об ошибках**

Если авторизовать пользователя 18 лет и старше не удалось, необходимо в ЭЖД отображать баннер: «Ваш дневник не найден. Чтобы решить проблему, \*сообщите о ней через форму обратной связи (ссылка для перехода на форму подачи обращения ПОС)\*».

Если не удалось авторизовать пользователя до 18 лет, необходимо в ЭЖД отображать баннер: «Ваш дневник не найден. Чтобы решить проблему, попросите родителей сообщить о ней через \*форму обратной связи (ссылка для перехода на форму подачи обращения ПОС)\*».